## *<http://intranet.bloomu.edu/registrar-students>*

*Under Academic and Student Information* 

*Add: Enrollment Verifications*

If you are in need of an Enrollment Verification for purposes such as; car insurance, health insurance, loans, etc. please follow the instructions below:

## **Current BU students as well as former students that have activated their alumni accounts for MyHusky:**

- 1. Log into your MyHusky account.
- 2. Choose Enrollment Verification from the Other Academic drop down menu.
- 3. Click National Student Clearinghouse Login at the bottom of the page
- 4. This will direct you to the National Student Clearinghouse page.

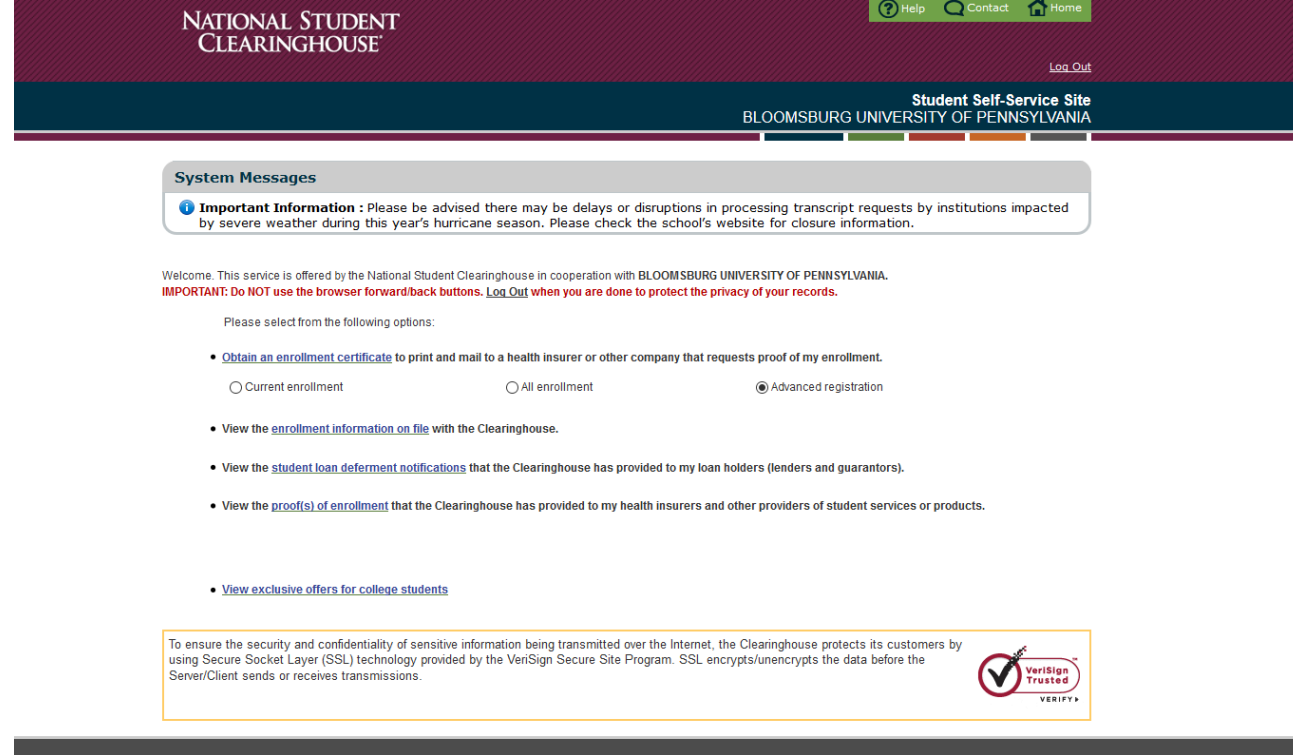

5. Click Current enrollment, All enrollment or Advanced Registration. \*Current and All Enrollment are for semesters that have already started or been completed.

Advanced Registration is for an upcoming scheduled term that has not yet begun.\*

- 6. Click Obtain an enrollment certificate
- 7. The Enrollment Verification will open in a new internet browser window.

\*\*If you receive an error that the National Student Clearinghouse has not been updated, please follow the directions below.\*\*

## **Former BU students that do not have access to their alumni accounts for MyHusky:**

1. Email [buregistrar@bloomu.edu](mailto:buregistrar@bloomu.edu) to request an enrollment verification

2. Include your name, student ID number, what information you would like included in the verification as well as where the verification needs to be sent to (mailing address, fax number, email address).